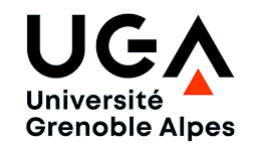

#### **Sites de Grenoble et Valence année universitaire 2020-2021 FQ et FP semestre 2**

# **Vous souhaitez pratiquer un sport RDV Site internet SUAPS UGA**

 https://suaps.univ-grenoble-alpes.fr **Informations et inscriptions** 

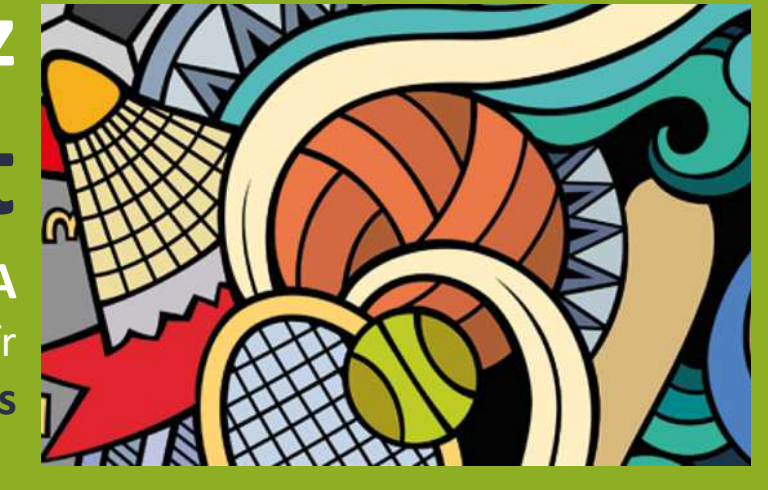

#### **STEP 1**

## *Connaître l'Offre Sportive*

**Consulter la liste des activités notées (FQ) et non notées (FP) sur le site internet du SUAPS UGA.**

#### **STEP 2**

### *S'inscrire en sport*

*Par souci d'équité, l'inscription dans un créneau de sport dépend d'un tirage au sort [algorithme privilégiant l'ordre des vœux exprimés par l'étudiant.e durant la session de candidature].*

• **Candidater en FQ et FP [du vendredi 29 janvier à 9h au jeudi 4 février à 12h]**

o Se connecter à Mon Compte SUAPS avec votre AGALAN et votre mot de passe o Faire 2 vœux [Mes Activités > choisir 2 créneaux dans 1 ou 2 activités]

• **Résultat pour la FQ et FP [résultat de la moulinette au jeudi 4 février à 19h]** o Consulter Mon Compte SUAPS

**IMPORTANT : selon l'évolution des conditions sanitaires, la neutralisation de la note ETC sport en FQ est possible !** 

### *Toujours pas de place en sport ?*

Si la moulinette n'a pas sélectionné un de vos vœux dans un créneau de sport ou si vous souhaitez changer d'activité ou de créneau…

- **Consulter la liste des places disponibles**
	- **à partir du vendredi 5 février**
- **S'inscrire dans le créneau disponible auprès de l'enseignant**

### *Début des cours*

*En raison de l'incertitude liée aux conditions sanitaires* 

**la date du premier cours vous sera communiquée par votre enseignant le plus tôt possible !**